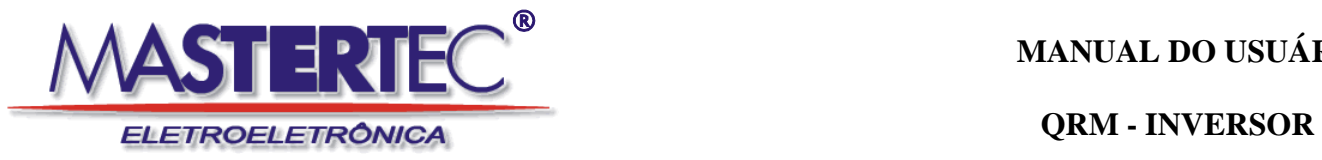

# **QRM - INVERSOR**

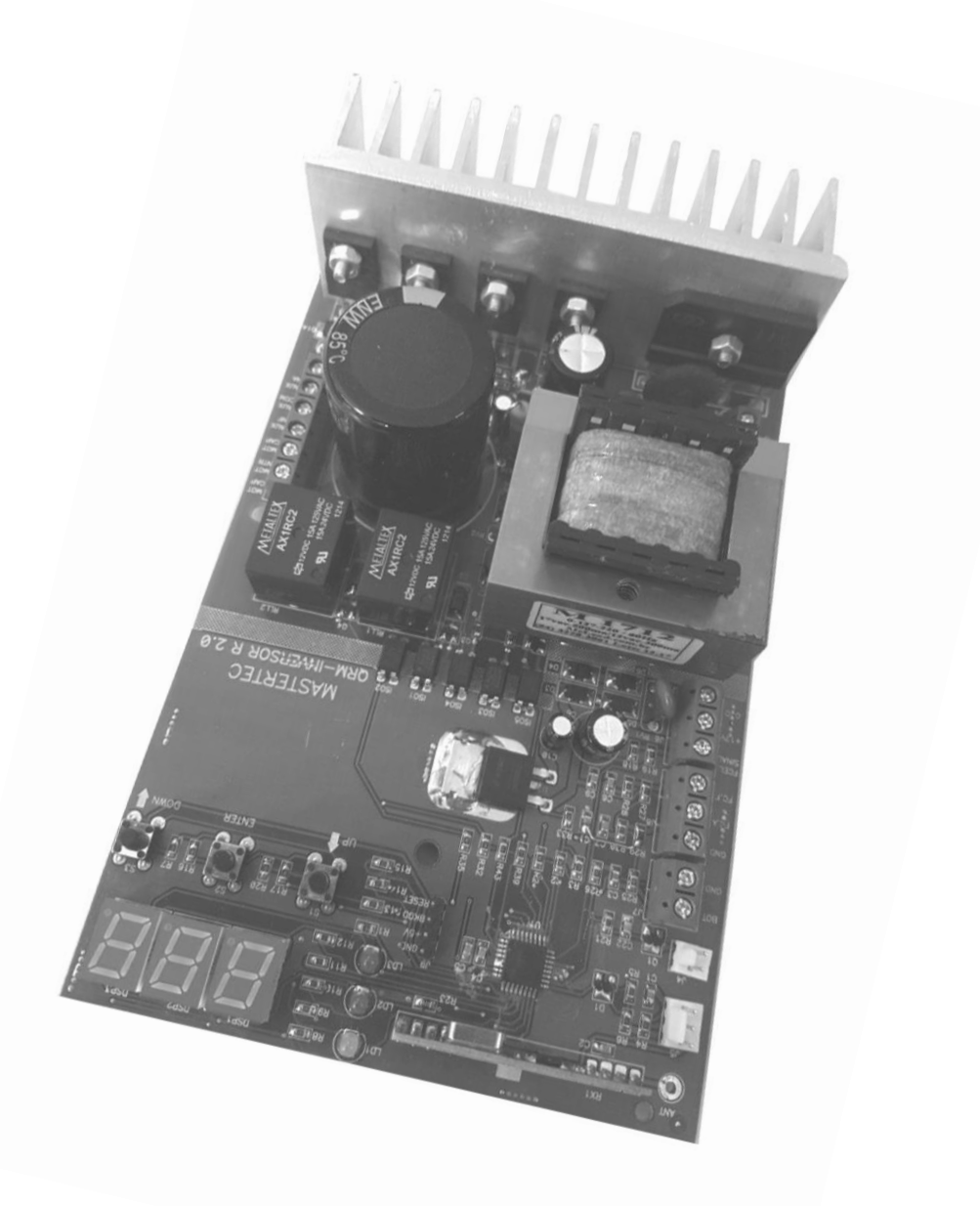

www.mastertec.ind.br

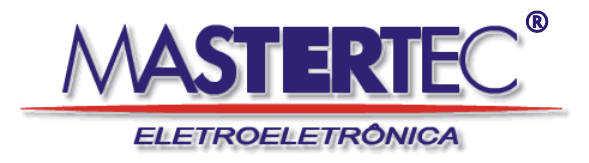

**QRM - INVERSOR** 

### ÍNDICE

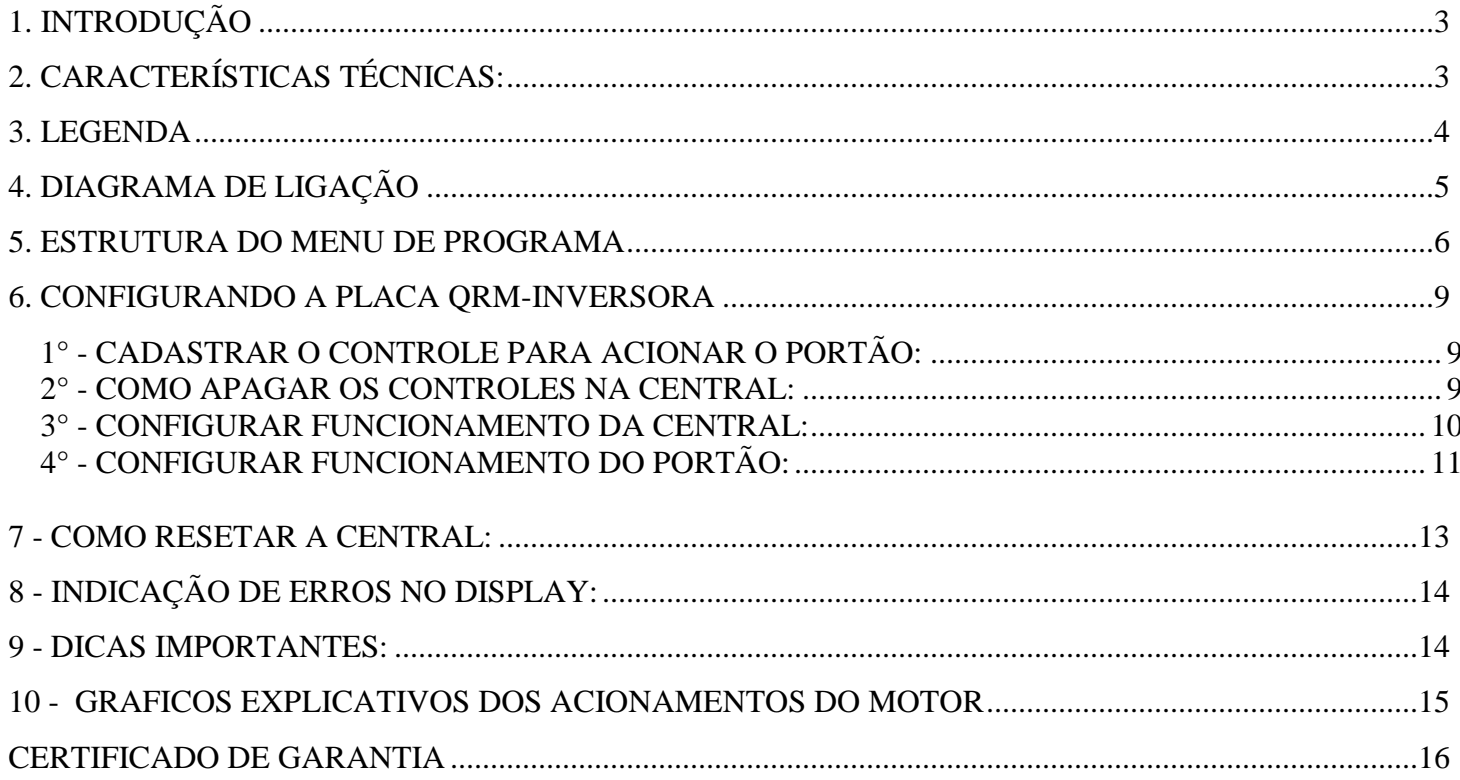

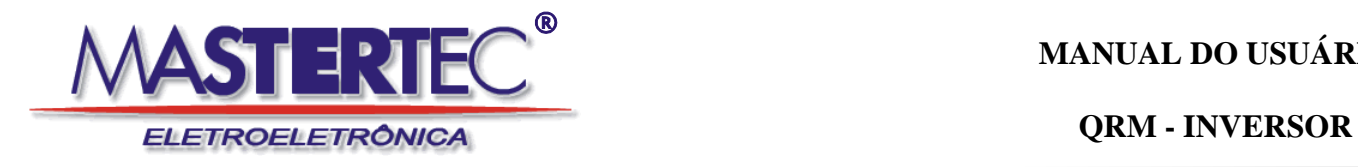

## <span id="page-2-0"></span>**1. INTRODUÇÃO**

A central "QRM-INVERSORA" foi desenvolvida para proporcionar ao usuário inúmeros recursos de funcionalidade do portão eletrônico, onde seu principal recurso é permitir aumentar a velocidade do motor em até 100%. Esse central apresenta uma interface simples e objetiva para o usuário, utilizando um display de 3 dígitos e uma estrutura de menus para organizar os parâmetros de programação.

## <span id="page-2-1"></span>**2. CARACTERÍSTICAS TÉCNICAS:**

- Tensão de alimentação: 127 Vac / 220 Vac 50/60 Hz
- Potência máxima de saída: 1/2 vc em 220Vac e 1/3 cv em 127 Vac
- Frequência de recepção: 433,92 Mhz
- Capacidade de cadastramento de transmissores: 999 códigos
- Padrão de códigos aceitos: Código fixo ou Smart encoder
- Ajuste de velocidade máxima e mínima
- Frequência máxima: 120 Hz
- Frequência mínima: 30 Hz
- Ajuste de rampa de aceleração e desaceleração
- Ajuste de embreagem eletrônica e compensação de torque
- Entrada para fotocélula com contato NA
- Entrada para acionamento por botoeira
- Saída para lâmpada minuteira ou sinalizador
- Saída para trava magnética

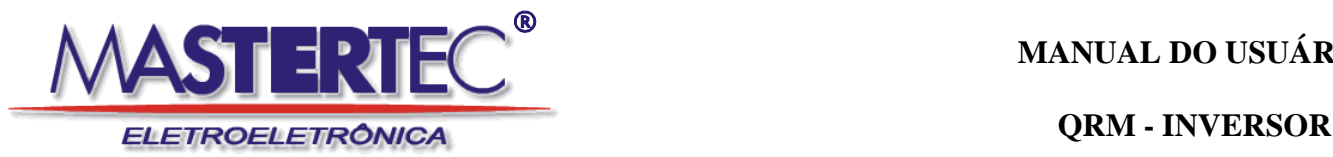

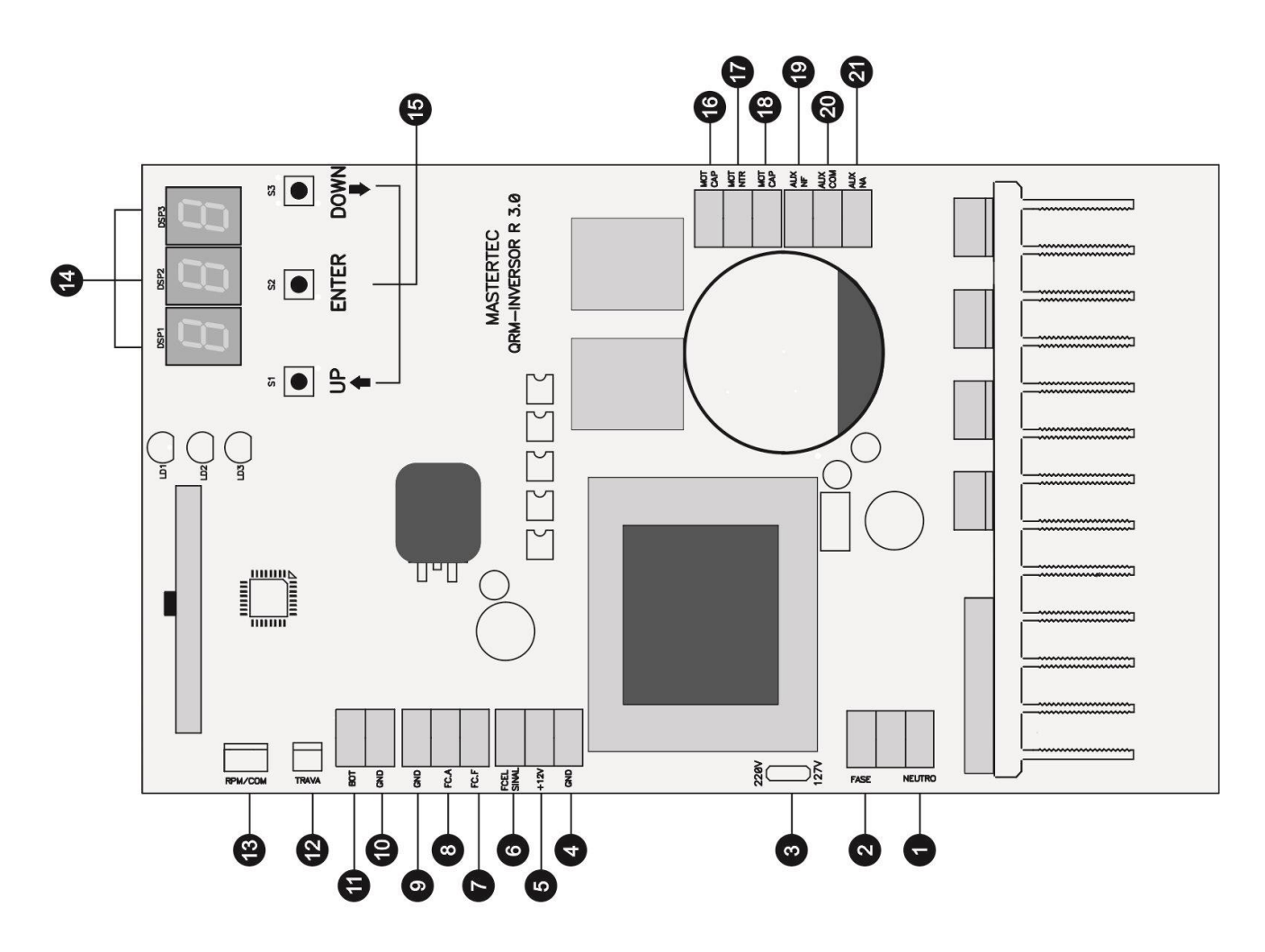

#### **3. LEGENDA**

- 1. Entrada AC Neutro/ Fase 127/220 Vac
- 2. Entrada AC Fase/Fase 127/220 Vac
- 3. Seletor de voltagem de entrada
- 4. GND Negativo da fonte auxiliar de 500 mA
- 5. +12V Positivo da fonte auxiliar de 500 mA
- 6. FCEL SINAL Entrada de fotocélula contato NA
- 7. FCF Entrada do fim de curso de fechamento
- 8. FCA Entrada do fim de curso de abertura
- 9. GND Negativo para o comum dos fins de cursos
- 10. GND Negativo para o contato NA da botoeira
- 11. BOT Entrada do contato NA da botoeira
- 12. TRAVA Saída para modulo de relé para acionamento de trava magnética (saída 12Vcc)
- 13. RPM/COM Entrada para comunicação
- 14. Display
- 15. Chave de programação
- 16. MOT CAP Saída para o motor com capacitor departida
- 17. MOT NTR Saída para o neutro do motor
- 18. MOT CAP Saída para o motor com capacitor de partida
- 19. AUX NF Contato NF da saída a relé
- 20. AUX COM Contato comum da saída a relé
- 21. AUX NA Contato NA da saída a relé

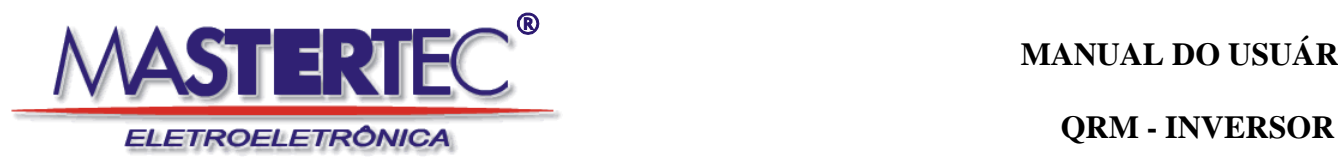

## **4. DIAGRAMA DE LIGAÇÃO**

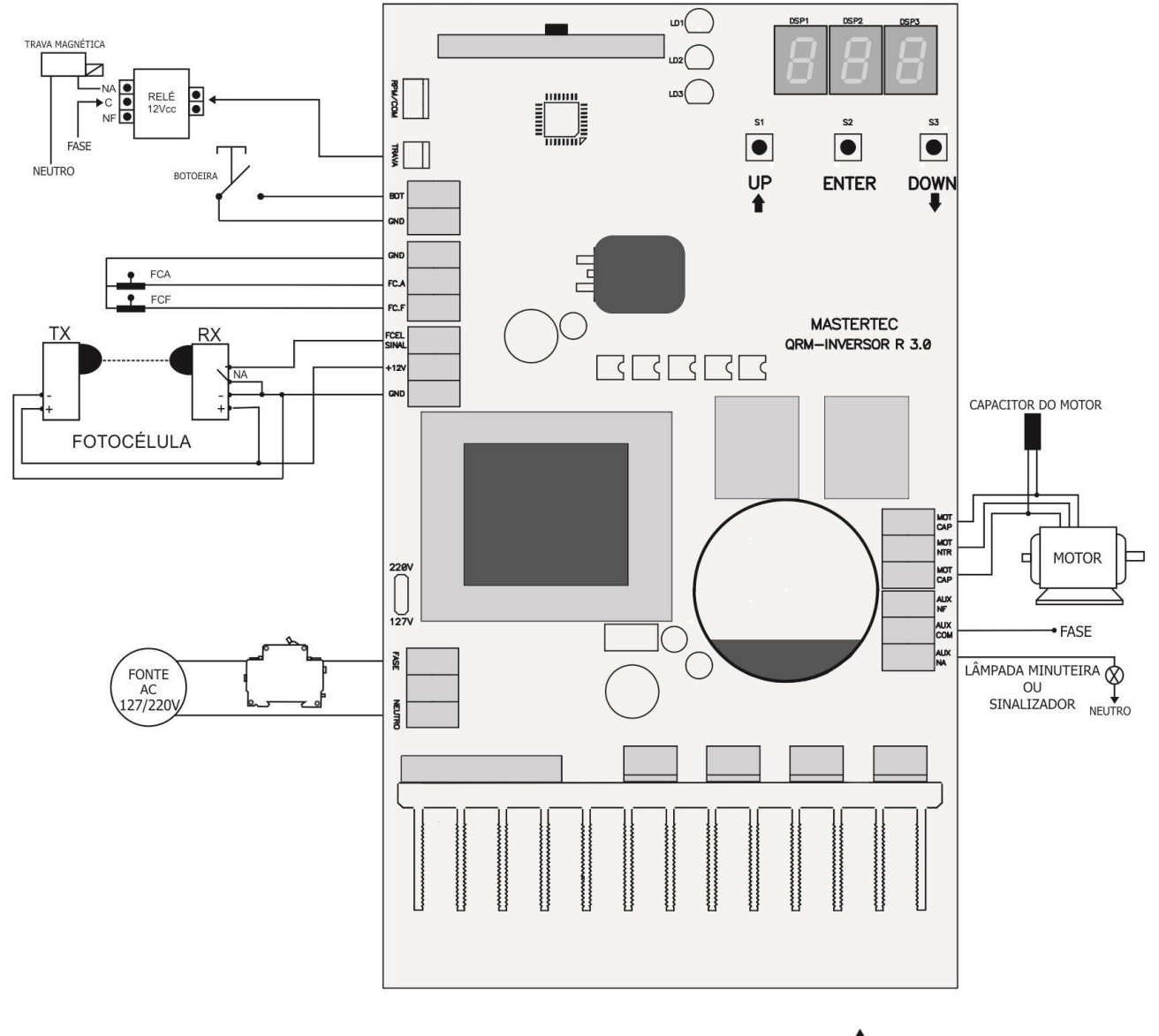

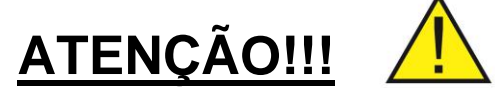

- É obrigatório ligar o capacitor de partida do motor.
- Esta central não permite a ligação de motor trifásico.
- Efetuar a ligações com a fonte de energia desligada.
- Instalar um disjuntor específico para proteção da central.
- A central de comando só deverá ser energizada após efetuar todas as ligações.
- Para manusear a central com segurança somente após 5 minutos ao desligamento da energia, assim a carga dos capacitores já terá baixado.

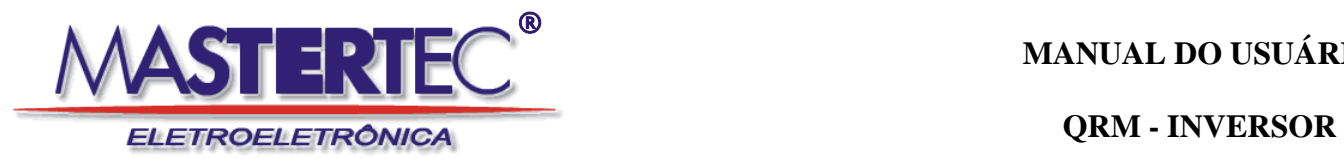

### **5. ESTRUTURA DO MENU DE PROGRAMA**

A central QRM-INVERSORA utiliza uma estrutura de menus de programação para facilitar as configurações do funcionamento da mesma. Para acessar ao menu de programação, utiliza-se as tecla **"UP ↑" "DOWN ↓" "ENTER".** Temos uma estrutura de até dois níveis nos menus, a qual representamos abaixo:

### Menu de **1° nível**:

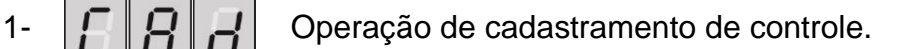

- 2-  $\|\boldsymbol{H}\|\boldsymbol{P}\|\|\boldsymbol{P}\|$  Operações de apagamento de controle, no qual temos o 2° nível.
- 3-  $\|\Box\|\Box\|\Box\|$  Configurações de funcionamento do portão, no qual temos o 2° nível.
- 

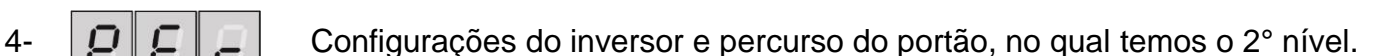

5-  $\left[\right,\right]$   $\subseteq$   $\left[\right,\right]$  Mostra quantos controles estão cadastrados na memória da central

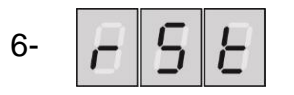

6-  $\|\cdot\|$   $\|\cdot\|$  Reset total da central, retomando os parâmetros de fábrica.

7-  $\left|F\right|/\left|G\right|$  Nele sai do ambiente de programação

## Menu de **2° nível**:

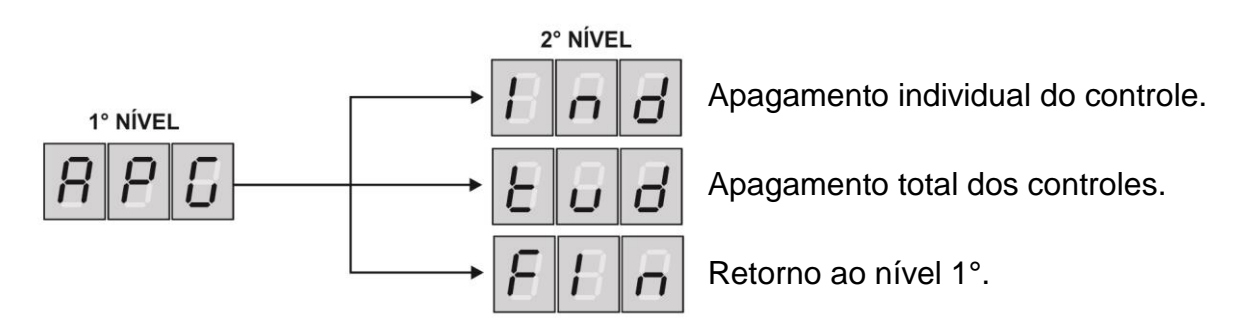

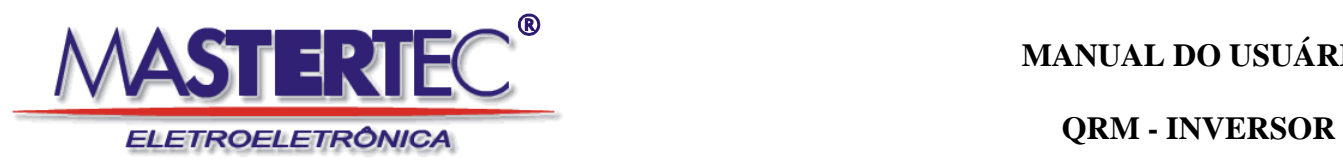

#### ESTRUTURA DO MENU DE PROGRAMA

## Menu de **2° nível**:

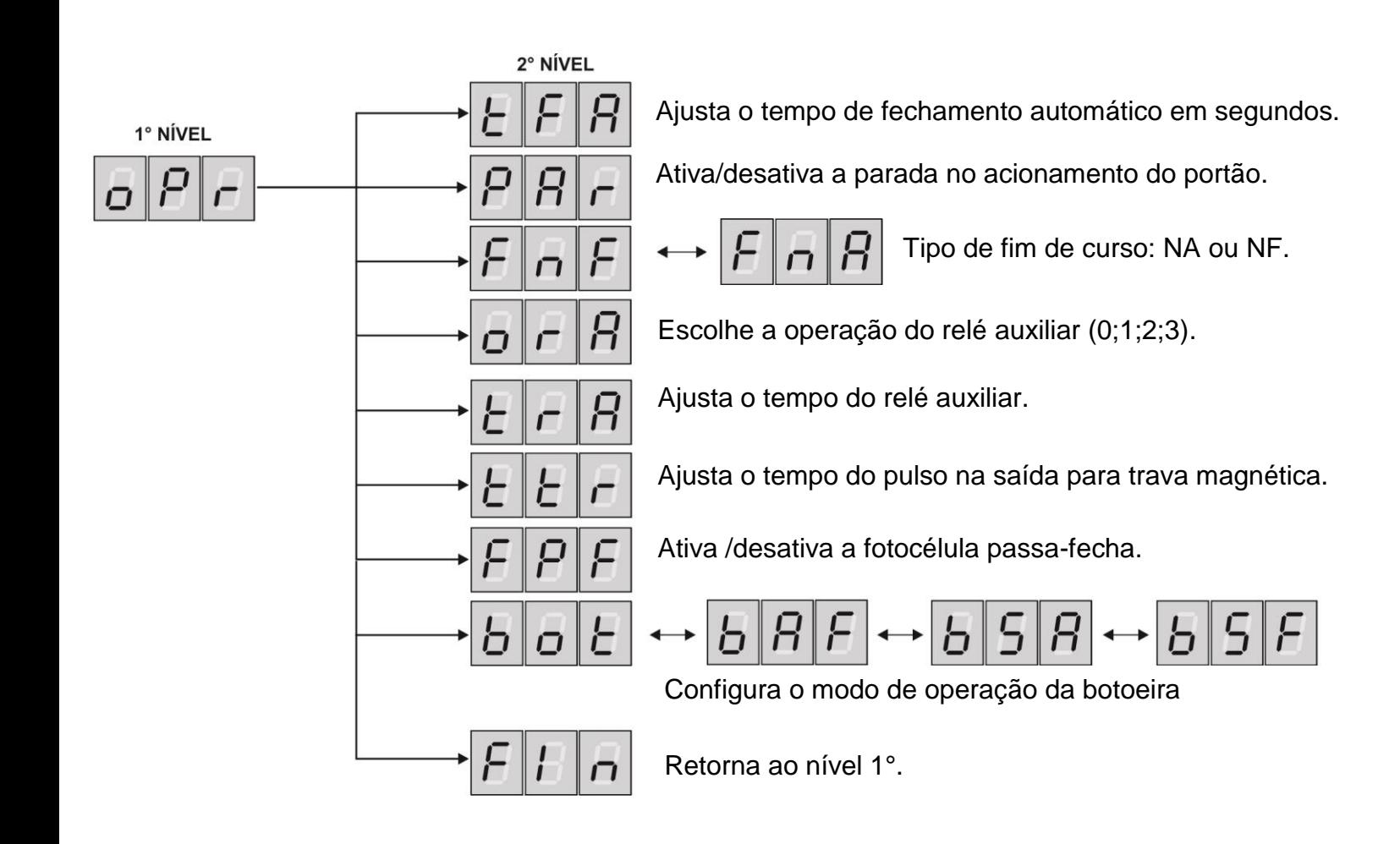

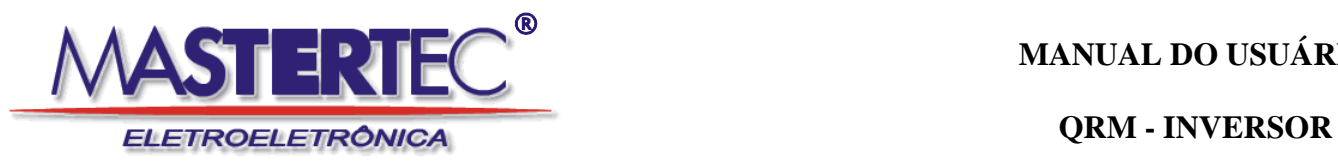

### ESTRUTURA DO MENU DE PROGRAMA

## Menu de **2° nível**:

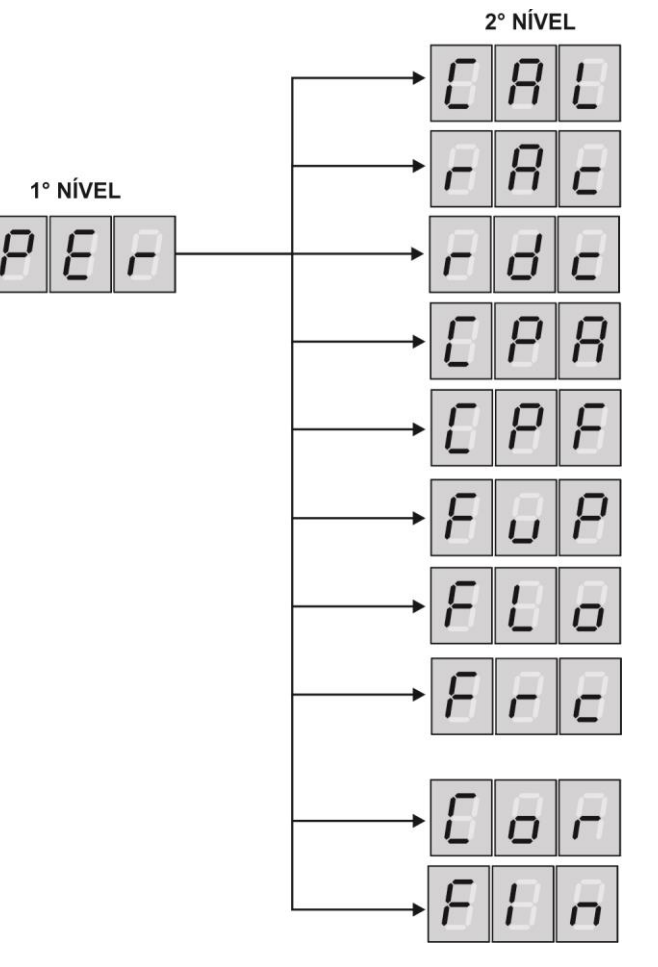

Calibração automática do percurso do portão

Ajusta a rampa de aceleração na partida do portão

Ajusta a rampa de desaceleração na chegada do portão

Ajusta o percurso de velocidade máxima na abertura do portão

Ajusta o percurso de velocidade máxima no fechamento do portão

Ajusta a frequência máxima, ou seja, velocidade máxima (em Hz).

Ajusta a frequência mínima, ou seja, velocidade mínima (em Hz).

Ajusta a embreagem eletrônica e compensação de torque, de -50% a 0 se controla a embreagem e de 0 a 100 % se compensa o torque.

Ajusta a corrente nominal do motor (ver placa de identificação no motor).

Retorna ao nível 1°.

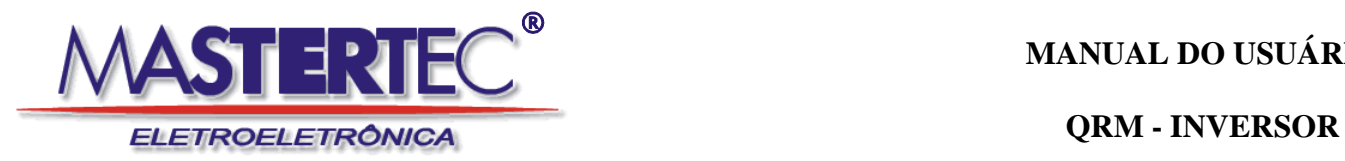

#### <span id="page-8-0"></span>**6. CONFIGURANDO A PLACA QRM-INVERSORA**

Uma vez feito todas as ligações na central, devemos fazer as configurações necessárias para o correto funcionamento do portão.

Para entrar no menu de programação, acione a tecla "ENTER" por 3 segundos, após abrirá o menu de 1° nível e escolha a operação desejada.

Segue abaixo o roteiro de configuração dos parâmetros na central:

#### <span id="page-8-1"></span>**1° - CADASTRAR O CONTROLE PARA ACIONAR O PORTÃO:**

Após entrar no menu de 1° nível, escolha a função  $\|E\|H\|_{\mathbf{C}}$  e acione a tecla "ENTER", a partir desse momento acione o controle, a central irá gravar o código e mostrará um numero no display de 1 a 999 , o qual representa o endereço de memória do código gravado; esse endereço é necessário saber quando for feito uma apagamento individual de controle.

#### <span id="page-8-2"></span>**2° - COMO APAGAR OS CONTROLES NA CENTRAL:**

Após entrar no menu de 1° nível, escolha a função  $\|\vec{H}\|\vec{L}\|$ e acione a tecla "ENTER", a partir desse momento entra-se no menu de 2° nível onde termos as seguintes funções:

1- Escolha a função  $\|\vec{U}\|\vec{U}\|$  e acione a tecla "ENTER" nessa função será feito o apagamento individual de cada controle, para isso será necessário saber a posição de

memória do controle a ser apagado. Para saber qual a posição de memória do controle basta acionar o mesmo e observar o numero indicado no display, isso ocorrerá de forma rápida, fora do menu de programação. O ajuste da posição de memória é feito através das teclas "UP↑" "DOWN ↓". Após escolhida a posição de memória, acione a tecla "ENTER" por 5 segundos (irá aparecer uma contagem regressiva no display) para confirmar a operação de apagamento individual. Nas posições de memória que tiverem controle gravado o display mostrará o endereço piscante, caso o endereço esteva vazio ele não piscará.

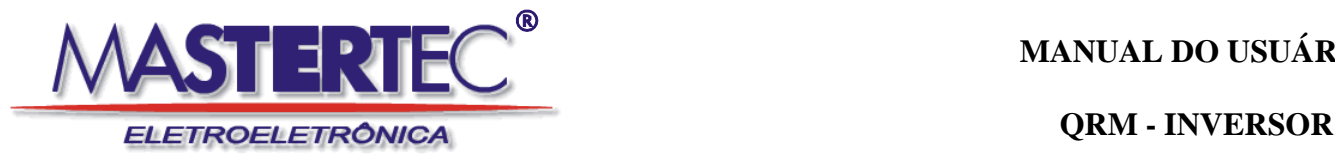

2- Escolha a função  $\| \mathcal{L} \| \cup \| \mathcal{D} \|$  e acione a tecla "ENTER" por 20 segundos (irá aparecer

uma contagem regressiva no display) nessa função será feito o apagamento total de todos os controles cadastrados.

3- Escolha a função  $\|\Box\|$   $\|\Box\|$  e acione a tecla "ENTER" para retornar ao menu anterior.

#### <span id="page-9-0"></span>**3° - CONFIGURAR FUNCIONAMENTO DA CENTRAL:**

Após entrar no menu de 1° nível, escolha a função  $\|\Box\|$   $\Box\|$  e acione a tecla "ENTER", a partir desse momento entra-se no menu de 2° nível onde configuraremos os seguintes parâmetros:

- 1- Escolha a função  $\| \Box \| \Box \| \Box \|$  e acione a tecla "ENTER" nessa função será ativado o tempo de fechamento automático ( de 0 a 240 segundos) em zero fica desativada a função. O ajuste é eito através das teclas "UP↑" "DOWN ↓" e confirmado o valor na tecla "ENTER".
- 2- Escolha a função  $\lVert \Box \rVert \Box \rVert$  e acione a tecla "ENTER" nessa função será ativado ou desativado a função parada no acionamento do portão. Para cada toque na tecla "ENTER" a função mudará de ON para OFF.
- 

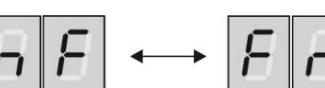

3- Escolha a função  $\| \Box \| \Box \| \Box \| \Box \| \Box \| \Box \| \Box \|$ e acione a tecla "ENTER" nessa

função será definido o tipo de fim de curso usado na central, NA ou NF. Para cada toque na tecla "ENTER" a função mudará de NA para NF.

- 4- Escolha a função  $\boxed{O \mid \boxed{P} \mid \neg}$  e acione a tecla "ENTER" nessa função será definida a operação do relé auxiliar, onde: 0 – off ; 1 – lâmpada minuteira ; 2 – sinaleira ; 3 – pulso.
- 5- Escolha a função  $\Box \Box \Box \Box$  e acione a tecla "ENTER" nessa função será definido o

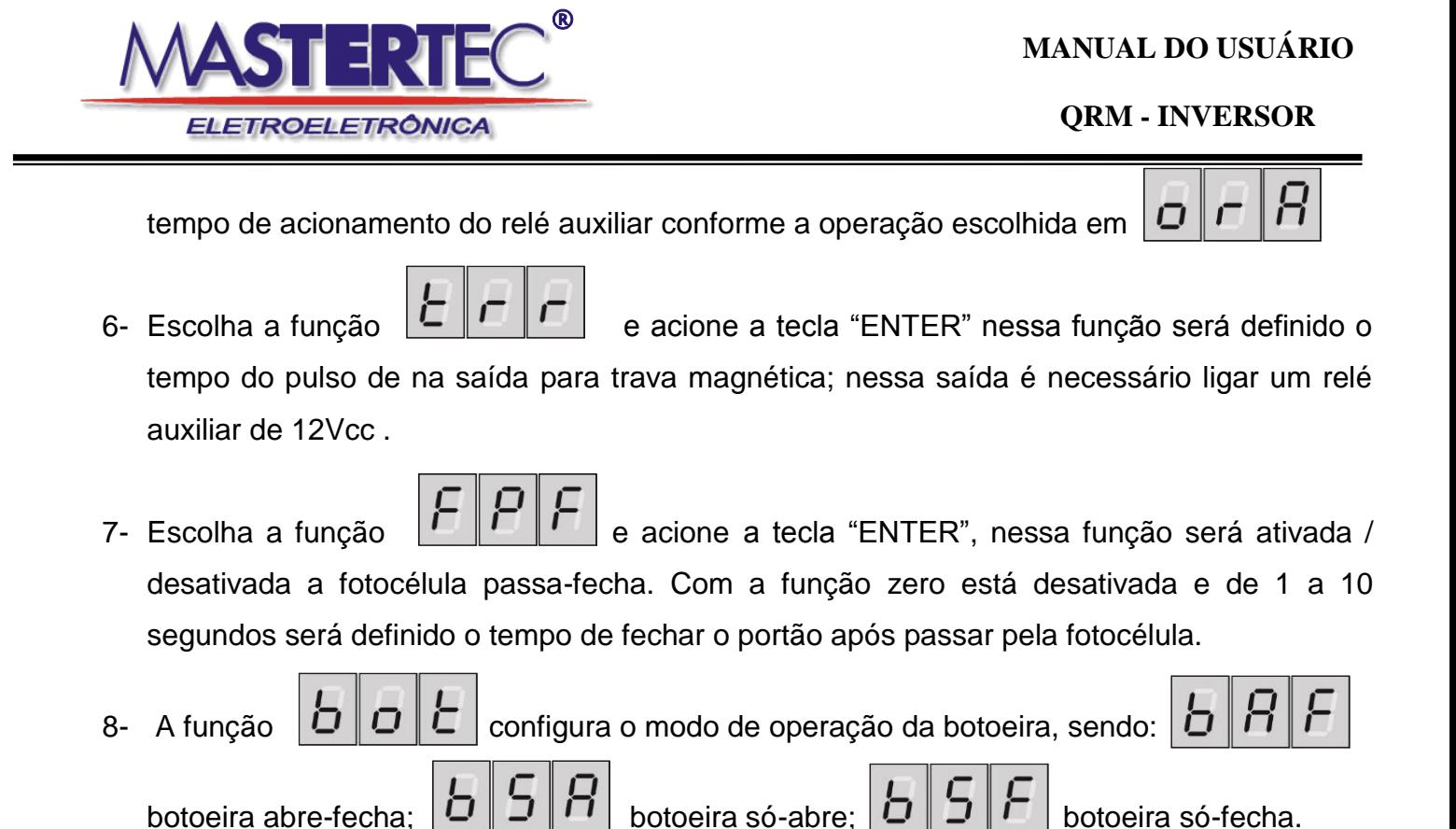

#### <span id="page-10-0"></span>**4° - CONFIGURAR FUNCIONAMENTO DO PORTÃO:**

Após entrar no menu de 1º nível, escolha a função  $\|I\| \|\blacksquare\|$  e acione a tecla "ENTER",

a partir desse momento entra-se no menu de 2° nível onde configuraremos os seguintes parâmetros:

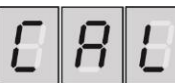

1- Escolha a função  $\|\mathbf{L}\|\mathbf{D}\|$   $\|\mathbf{L}\|$  acione a tecla "ENTER" por dois segundos e solte-a.

Nessa função ocorrerá a calibração automática, preenchendo os parâmetros de abertura e

fechamento do portão nas funções  $\begin{bmatrix} - & \end{bmatrix}$   $\begin{bmatrix} - & \end{bmatrix}$   $\begin{bmatrix} - & \end{bmatrix}$   $\begin{bmatrix} - & \end{bmatrix}$   $\begin{bmatrix} - & \end{bmatrix}$  (caso seja necessário

fazer o ajuste manualmente destas funções)

2- Escolha a função  $\|\Gamma\|\vec{\Pi}\|\mathcal{L}\|$  e acione a tecla "ENTER" nessa função será configurado o tempo de aceleração na partida do portão. O ajuste é feito através das teclas "UP↑" "DOWN ↓" e confirmado o valor na tecla "ENTER". **(toda vez que este parâmetro for alterado**

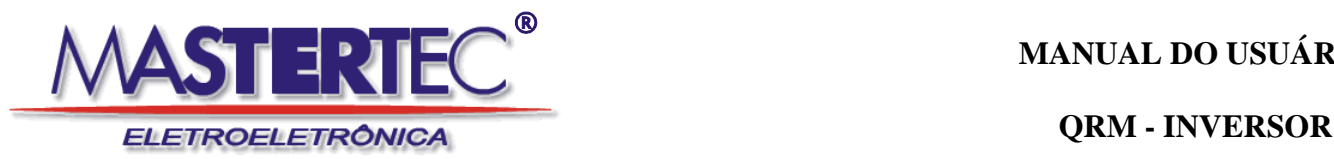

devera ser executada a função  $\|E\|H\|L$  obrigatoriamente para ajustes finos.)

**3-** Escolha a função  $\|\Box\|$   $\Box\|$   $\Box\|$  e acione a tecla "ENTER" nessa função será configurado o tempo de desaceleração no fechamento do portão. O ajuste é eito através das teclas "UP↑" "DOWN ↓" e confirmado o valor na tecla "ENTER". **(toda vez que este parâmetro for**

alterado, devera ser executada a função  $\|\mathbf{L}\|$  i i  $\|\mathbf{L}\|$  obrigatoriamente para ajustes **finos.)** 

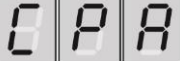

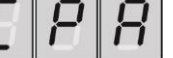

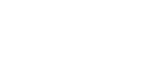

4- Escolha a função  $\| \Box \| \Box \| \Box \|$  e acione a tecla "ENTER" nessa função será configurado o percurso de velocidade máxima na abertura do portão. O ajuste é feito através das teclas "UP↑" "DOWN ↓" e confirmado o valor na tecla "ENTER".

5- Escolha a função  $\|\bm{\bar{L}}\|\bm{\bar{\Gamma}}\|$  e acione a tecla "ENTER" nessa função será configurado o percurso de velocidade máxima no fechamento do portão. O ajuste é feito através das teclas "UP↑" "DOWN ↓" e confirmado o valor na tecla "ENTER".

6- Escolha a função  $\|\Box\| \Box \|\Box\|$ e acione a tecla "ENTER" nessa função será configurada a velocidade máxima do portão ( de 30 a 120 Hz). O ajuste é eito através das teclas "UP↑" "DOWN ↓" e confirmado o valor na tecla "ENTER".

- 7- Escolha a função  $\Box$   $\Box$   $\Box$  e acione a tecla "ENTER" nessa função será configurada a velocidade mínima do portão (de 30 a 120 Hz). O ajuste é eito através das teclas "UP↑" "DOWN ↓" e confirmado o valor na tecla "ENTER".
- 8- Escolha a função  $\Box \Box \Box$ e acione a tecla "ENTER" nessa função será configurada a embreagem eletrônica e compensação de torque, de -50% a 0 controla-se a embreagem e de 0 a 100 % compensa-se o torque. Quando se usa uma frequência acima de 70 Hz, serán

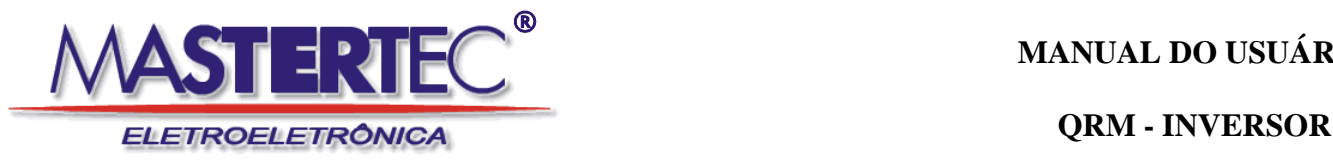

necessário compensar a redução de torque, aumentando o valor dessa função. O ajuste é eito através das teclas "UP↑" "DOWN ↓" e confirmado o valor na tecla "ENTER".

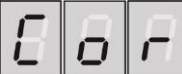

9- Escolha a função  $|U||\overline{O}||\overline{C}|$  e acione a tecla "ENTER" nessa função será configurada a corrente nominal do motor (de 0,5 a 5 Amp.). Essa função é importante, pois com base no valor da corrente nominal do motor é feito todas as demais compensações. O ajuste é eito através das teclas "UP↑" "DOWN ↓" e confirmado o valor na tecla "ENTER".

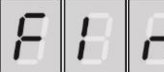

10-Escolha a função  $\boxed{1}$   $\boxed{1}$  e acione a tecla "ENTER" para retornar ao menu anterior.

## <span id="page-12-0"></span>**7 - COMO RESETAR A CENTRAL:**

Caso seja necessário apagar todos os parâmetros e controles da central, isso será possível através da operação reset, após a central ficará com a configuração padrão de fabrica. Para fazer essa operação, siga os passos abaixo:

1- Após entrar no menu de 1° nível, escolha a função  $\|\Gamma\|$   $\|\Gamma\|$  acione a tecla "ENTER"

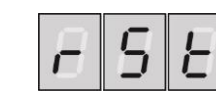

- por 20 segundos (irá aparecer uma contagem regressiva no display) nessa função será feito o apagamento total de todos os controles cadastrados e restaurado os parâmetros de fabrica.
- programação.

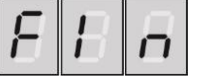

2- Escolha a função  $||\boldsymbol{\tau}||_1^2 ||\boldsymbol{\tau}||_2^2$  e após acione a tecla "ENTER" para sair do menu de

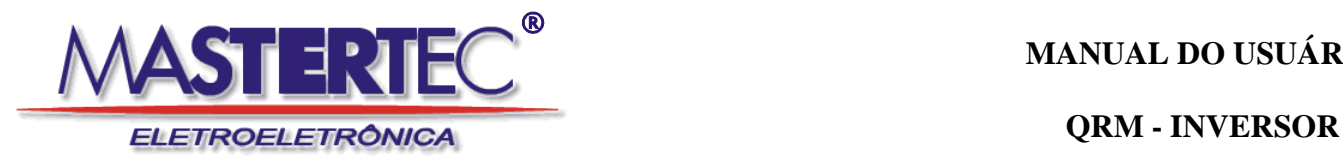

## <span id="page-13-0"></span>**8 - INDICAÇÃO DE ERROS NO DISPLAY:**

A central "QRM-INVERSORA" indicará alguns códigos de erro ao iniciar o funcionamento, caso

algo esteja configurado de forma errada. Segue listagem dos erros sinalizados no display:

1°- "E1" - Sinaliza um curto-circuito na saída, verificar ligações no motor.

2°- "E2" - Sinaliza sobrecarga de corrente, verificar parâmetro "Cor" ou problema mecânico no portão.

3°- "E3" - Sinaliza fim de curso com configuração invertida, verificar parâmetro:

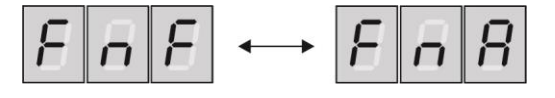

4° - "E4" - Sinaliza baixa voltagem da Tensão de alimentação.

## <span id="page-13-1"></span>**9 - DICAS IMPORTANTES:**

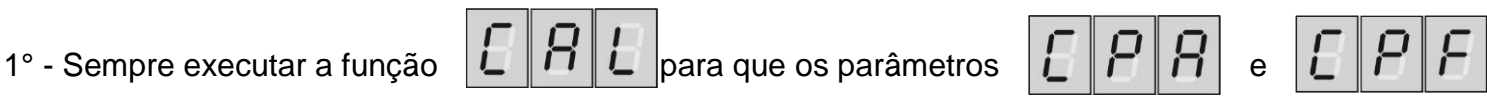

sejam programados de forma automática na central antes de definir a velocidade máxima na função

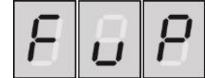

 . Com a velocidade máxima definida, acione o motor e veja onde está ocorrendo as variações de velocidade, caso não esteja reduzindo na posição desejada, será necessário ajustar o tempo das funções:

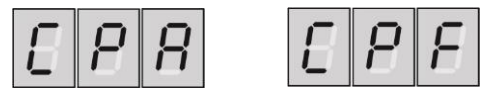

2° - Quando o motor funcionar em uma frequência acima de sua nominal ( 50 ou 60 Hz), ocorrerá

perda de torque, para compensar essa perda utiliza-se a função  $\|\Box\|$   $\Box\|$   $\Box\|$  com valor acima de

zero até 100 ( onde zero não há compensação e 100 seria o dobro de corrente nominal), sugerimos valor máximo de 40, neste caso estaremos permitindo uma sobre corrente no motor de 40%. Caso queira fazer com que o motor tenha embreagem eletrônica, isto é, ajustar sua força a ponto de não causar esmagamento, basta diminuir o valor dessa função para -50 a zero, de acordo com o portão.

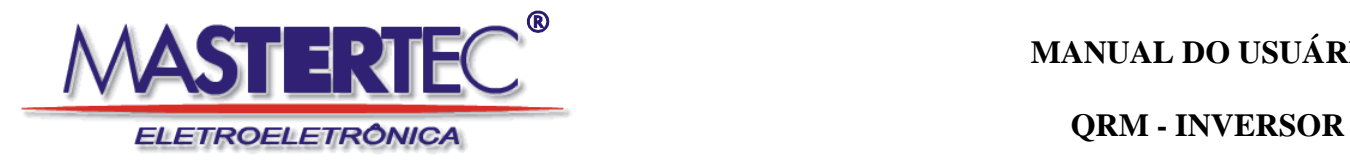

## <span id="page-14-0"></span>**10 - GRAFICOS EXPLICATIVOS DOS ACIONAMENTOS DO MOTOR**

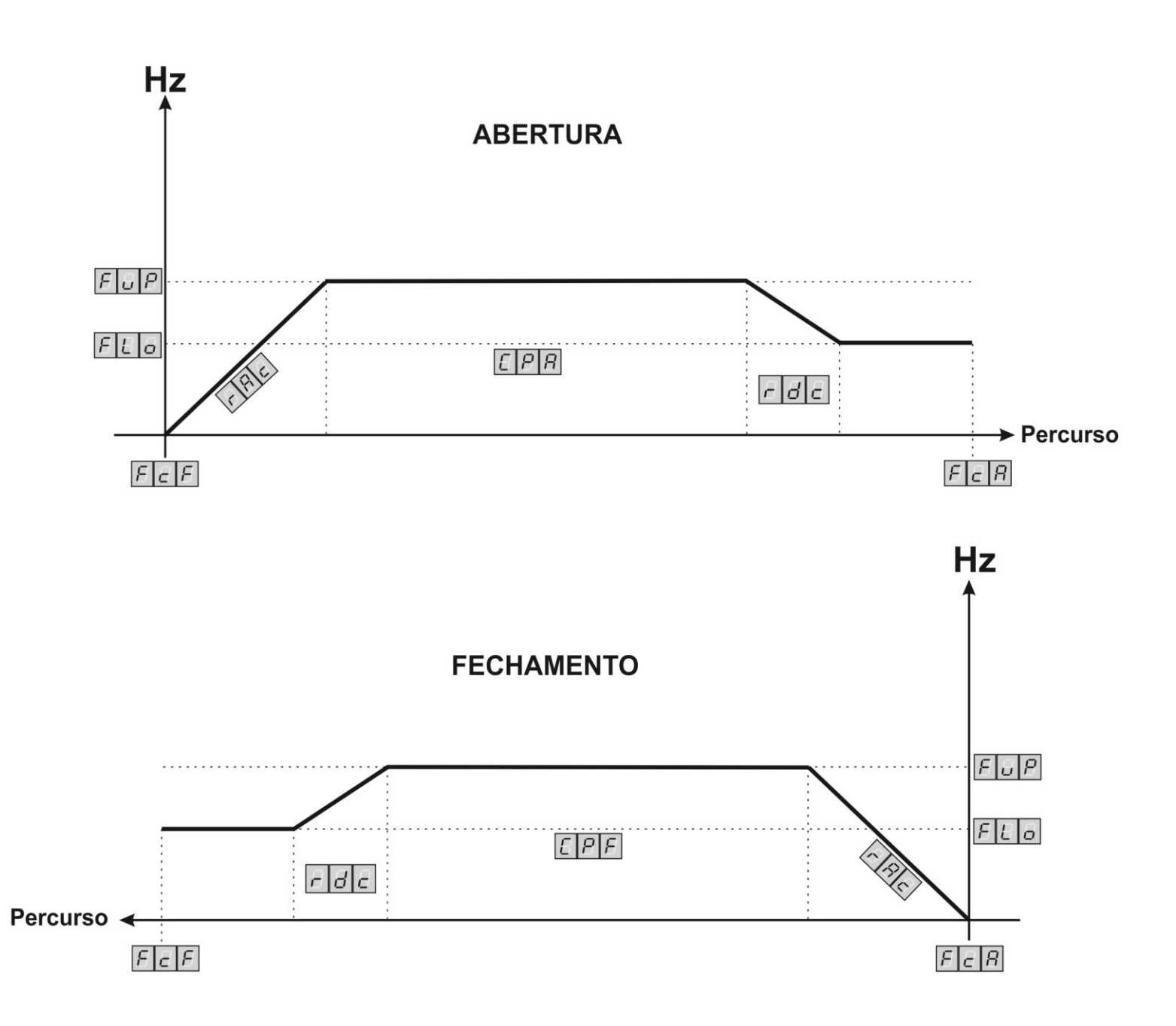

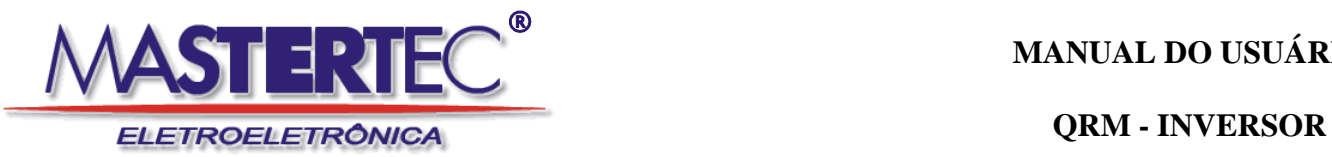

#### **CERTIFICADO DE GARANTIA**

A garantia para defeitos de fabricação é de um ano, a partir da data de instalação do equipamento. Em caso de defeito, no período da garantia, a responsabilidade da Mastertec fica restrita ao conserto ou troca do produto de sua fabricação.

Fica excluído da garantia dano causado por intempéries, queda e mau uso do equipamento. Para validar a garantia é necessário o preenchimento dos dados abaixo:

#### **DADOS DO INSTALADOR:**

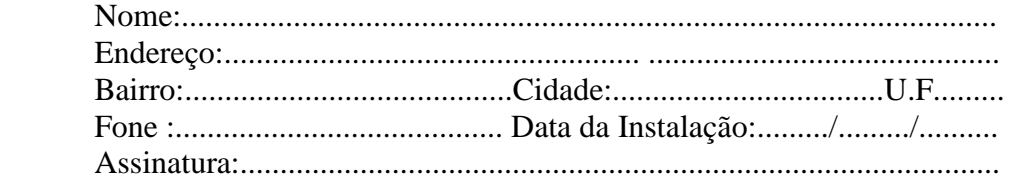

#### **DADOS DO CLIENTE E PRODUTO:**

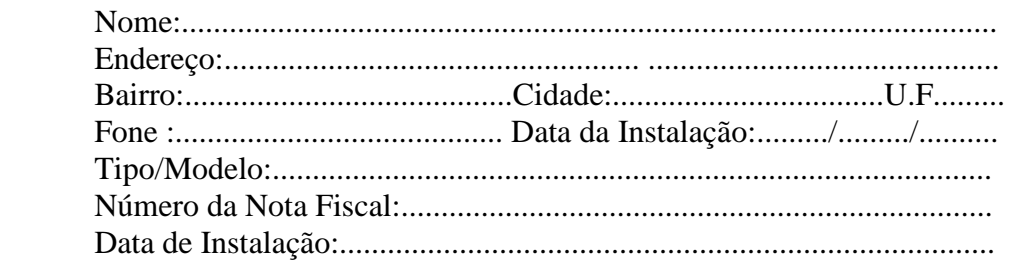

Declaro ter recebido nesta data o produto em perfeito estado de funcionamento, bem como todas as explicações e cuidados que devo ter em seu uso; desta forma aceito as condições da garantia acima descritas.

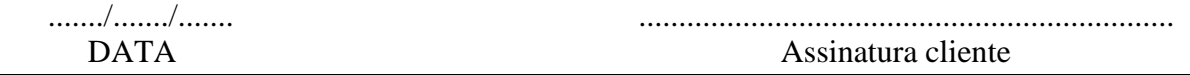